# LEGO ロボットとゲーム課題を題材とする 問題解決型のプログラミング演習

# - LegoWiki によるグループ作業管理と教育実践 -

# 加藤 聡, 富永 浩之

# 香川大学工学部 〒761-0396 香川県高松市林町 2217-20 E-mail: s09t453@stamil.eng.kagawa-u.ac.jp

あらまし 初級プログラミング授業の事前教育として,LEGO ロボットの制御を題材とするグループ 演習を提案している.問題解決の手段としてのプログラミングの導入体験として,技術要素を含むゲ ーム課題を題材とし,中間目標を与えて,段階的な問題解決を行わせる.PukiWiki ベースのコミュニ ケーション支援システム LegoWiki を開発し、プロジェクト管理の機能も導入して、グループ作業の活 性化を図る.理系高校生への公開授業として短期の教育実践を行うため,教材と Web を整備した. キーワード LEGO Mindstorms, 問題解決学習, プログラミング演習, Wiki, 教育実践

# Programming Exercises for Problem Solving Learning with a LEGO Robot and Game Subjects

# - Group Work Support by LegoWiki and an Educational Practice -

# So KATO, Hiroyuki TOMINAGA

Faculty of Engineering, Kagawa University

# 2217-20 Hayashi-cho, Takamatsu, Kagawa, 761-0396 Japan E-mail: s09g453@stmail.eng.kagawa-u.ac.jp

**Abstract** We have proposed a group exercise for beginners using LEGO Mindstorms robot kit. It is pre-education for introductory programming lesson. The educational purpose is to promote problem solving skill using control programming. It also aims to keep learning motivation during group collaboration. We constructed communication support system LegoWiki based on PukiWiki. It helps to raise group activity with strategy discussion and progress report. We considered several attractive game projects and prepared necessary Wiki contents of educational materials in open college event for high school students. We add some functions as plug-in modules for task management in group works.

**Keyword** LEGO Mindstorms, Programming exercise, Problem solving learning, Wiki, Educational practice

## **1.** はじめに

近年,大学情報系学科の新入生においても, 計算機のユーザとしての感覚が強く,情報シス テムを開発する側としての意識が薄くなって

いる.そのため,プログラミングへの興味が持 てず,演習授業での学習意欲を維持することが 難しい.そこで,事前教育として,ゲーム要素 を取り入れた題材で,プログラミングの楽しさ

を感じさせる機会を設ける必要がある.このよ うな背景から,本研究では,自律ロボットの制 御プログラミングを題材とするイベント型の 演習を提案している[1][2][3][4][5].

演習の教材としては,LEGO 社と MIT が共 同開発した教育玩具 LEGO Mindstorms を用い る[6].キットは,NXT マイコンおよびモータ ーや各種のセンサを含む LEGO ブロックで構 成される. これらを組み合わせ、センサで外部 環境を感知し,モーターで動作する自律ロボッ トが簡単に制作できる. 制御プログラムは PC 上で作成し,USB ケーブルで NXT マイコンに 転送する.既に,幅広い教育現場で,ロボティ ックスなどの題材として使われている[7].

我々も,プログラミング演習の題材として, 大学生以下への教育実践を幾つか行ってきた [2][3].これらは,グループ演習を前提として おり,協調的な活動への支援が必要となる.本 論では,グループ演習を総合的に支援する LegoWiki について,作業管理の機能を論じる. また,事前教育として実施する高校生への体験 演習のためのページ構成について述べる.

#### **2. LEGO** プログラミング演習

### **2.1. LEGO** プログラミング演習の概要

本研究での演習では,LEGO ロボットを制御 する様々なゲーム課題に、グループ単位で取り 組ませる. 本演習の教育目的は、モーターやギ アなどを組み立てるロボット制作ではなく,自 律的に動作する制御プログラミングである.そ こで,車輪や手腕などの動作機構を持つ規定ロ ボットを用意する(図 1). 接触・光量・反響な どの各種センサによる検知機構も備える.例題 として,センサによる状態検知とモーター駆動 の組合せの典型的な制御パターンを提示する.

学生は,ライントレースなどのゲーム課題に 対し,「黒線に沿って進む」,「ボールをゴール に運ぶ」などの任務を達成する戦略を議論する. 次に,それを実現するための具体的な方法を検 討し,GUI 環境での制御プログラミングとして 実装する(図 2). ゲームフィールド上で、実際 に規定ロボットを動かし、動作を検証する. そ のフィードバックとして,試行錯誤しながら戦 略を修正したり,制御パラメタを調整する.最 後に,グループ間で競争する競技大会を開催し, その結果を総括する.これらを通して,「もの づくり」としてのプログラミング,問題解決手 段としてのプログラミングを体験させる.

#### **2.2. 4** 段階のフレームワーク

本研究では,教育目的と対象者に応じ,様々 な LEGO 演習を表 1 の 4 段階のステージに整 理する[4].第 1 ステージは,主に小中学生を 対象とし,GUI 環境でパラメタ設定によるロボ ットの動作状況を感覚的に理解してもらう.15 分から 60 分程度で、達成感が得られるように する.第 2 ステージは,高校生および大学新入 生を対象とし,プログラミング演習への導入体 験または事前教育として,制御のロジックを考 えさせる.このステージの後に,通常のプログ ラミング授業が位置付けられる.第 3 ステージ は,大学上級生を対象とし,テキストベースの プログラミングで、イベント駆動,状態遷移, タスク管理など,応用的な技法を習得させる. 第 4 ステージは,大学院や社会人研修を対象と し,グループ作業のプロジェクト管理の手法も 含める.本研究室では,この数年,第 2 ステー ジまでの教育実践を幾つか行っている.

演習内容は、表2のプロジェクトに分け、そ れぞれの学習項目に対応したゲーム課題を用 意する.各ゲーム課題には,必要な技術要素が 挙げられ,中間目標となる設問も設定される. 教育目的,受講対象,実施期間に応じて,プロ ジェクトやゲーム課題を取捨選択して演習コ ースを提示する.

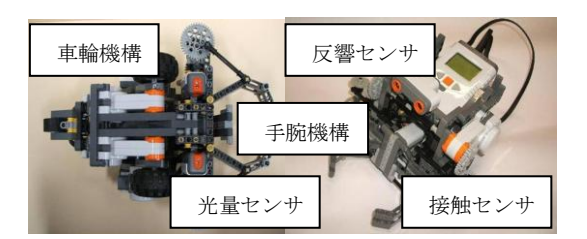

図 1 規定ロボットの機構

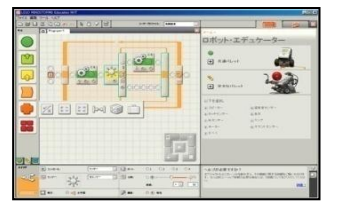

図 2 ビジュアル環境 NXT Software

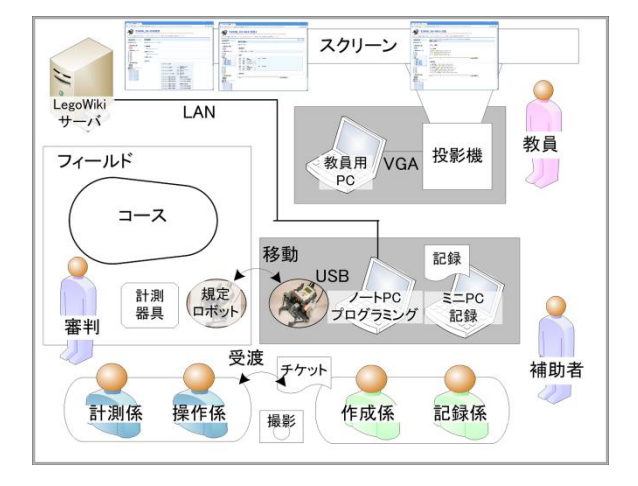

図 3 LEGO 演習の教室配置

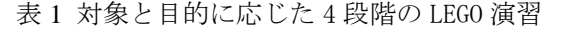

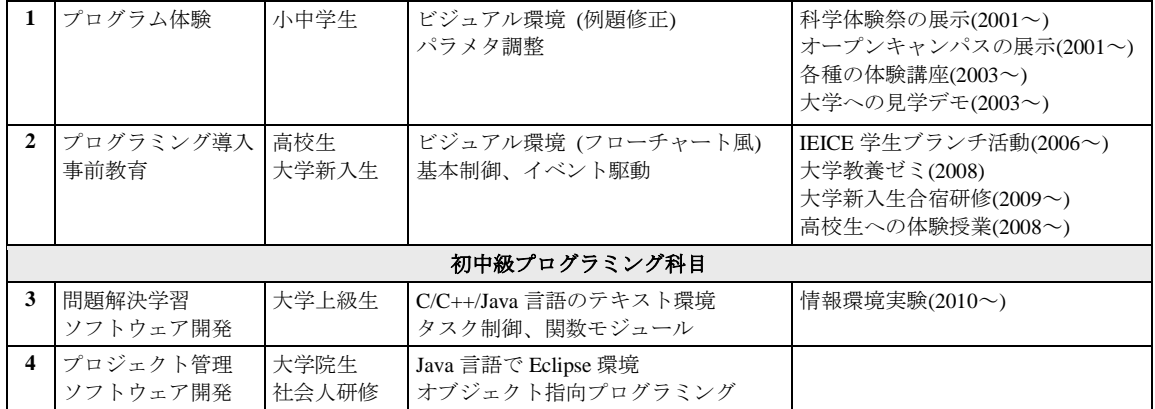

# 表 2 プロジェクトの学習項目と課題

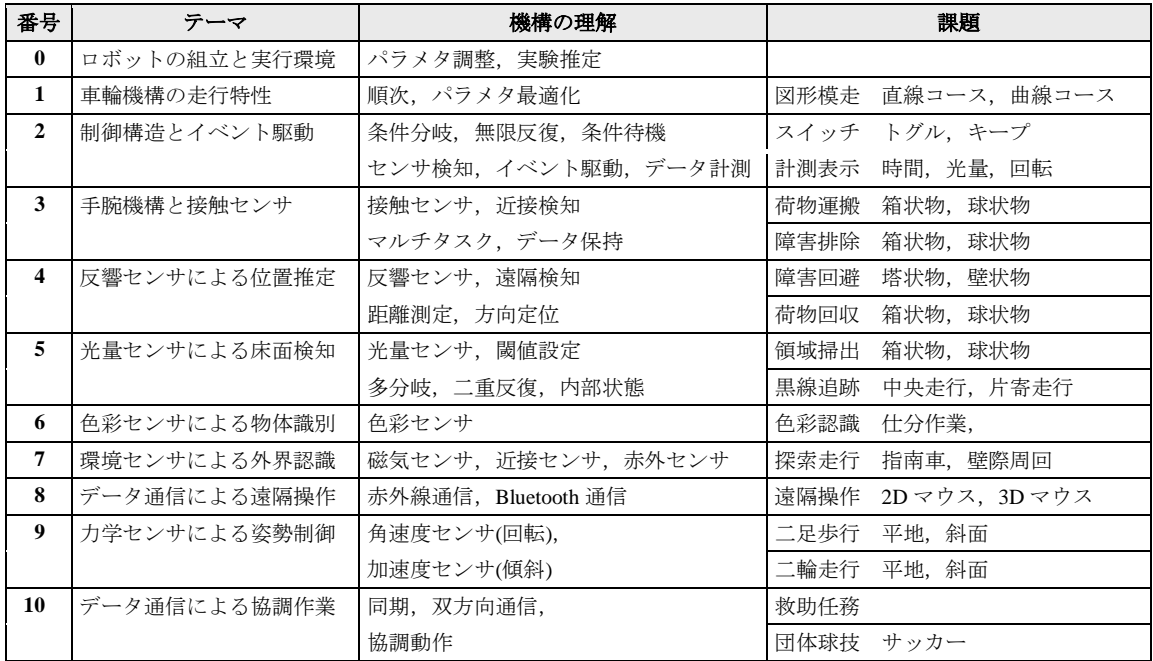

## **2.3.** 教室配置と演習手順

第2ステージでの基本的な演習形態では、4 名程度のメンバでグループに分ける.教授者の 他,数名の補助者を置く.各グループの教室配 置は、図3のようになる. 教授者は、教卓のス クリーンに演習用 Web ページを映し、課題を 説明する.出張授業でローカルにネットワーク を構築するときなど,必要に応じて,サーバ管 理者を置き,Web ページの更新を行う.事前講 義の時間を設ける場合は,Web 上の説明資料を 提示し,デモ機を動かしながら,操作や例題を 解説する.また、計画シートを配布し、予習と して,課題への攻略法を検討させる.

演習では,各グループは,2 人ずつ机班と床 班に分かれる. 机班は、制御プログラミング用 のノート PC の操作と,進捗状況の時系列的な 報告を分担する.後者は,紙面(設計シート)ま たは記録用のミニ PC で行う.指導係が操作の 指導を行う.連絡事項は,タスクごとにチケッ トと呼ぶ名刺サイズのカードで行う. 床班は, プログラムのダウンロード後,フィールド上で ロボットを動作させ,時間や距離の計測を行う. その結果を実験シートに記入し,デジカメなど で写真も撮影する.問題点は,チケットを通し て机班に報告し,修正させる.審判係が課題の 達成を認定する.

床班と机班は,10 分程度で交代し,分担の バランスを保つ.これにより,グループの一体 感を高め,演習意欲を維持させる.授業の最後 に,要点と感想を書かせ,アンケートを実施す る.各種のシート,写真,プログラムなどのコ ンテンツを整理し,競技結果の総括として,課 題レポートを提出させる.あるいは,事後発表 の時間を設ける場合は,口頭発表の資料を作成 させ,グループ卖位でのプレゼンテーションを 行わせる.これらの活動記録や成果物を総合的 に判断して,成績や順位を決め,表彰する.

#### **3.** 演習支援システム **LegoWiki**

#### **3.1. LegoWiki** の概要

教育実践を円滑に進めるため,演習を総合的 に支援する Web ページ LegoWiki を構築してい る[5].教師側には,コンテンツ管理と演習管 理の機能を提供する.学生側には,グループ卖 位の演習総括ページ,課題ごとの課題検討ペー ジ,さらに設問ごとの設問進捗ページを提供す る(図 4).LegoWiki は,PukiWiki 上で構築し, 入力支援のプラグインを組み込んでいる.これ により,ユーザは Wiki の文法を知らなくても, 単なるフォーム入力を行うだけで済む.

#### **3.2.** 教師側のコンテンツ提示と演習管理

教師側のページには,コンテンツ提示と演習 管理に関するものがある.

授業概要授業の概要と目的,演習の進行表, NXT Software のマニュアル, NXT ハードウェ アの特性と規定ロボットの機構などのコンテ ンツを掲載する.第 2 ステージで共通の内容で ある.主に,事前講義において授業資料として 利用し,演習当日までの予習用とする.

教室連絡 演習中に教室全体に連絡すべき注 意事項や補足事項があれば,掲載する.

競技速報 課題の進捗状況の速報や,競技大会 の暫定結果を公開する.将来的には,各グルー プ卖位にミラーページを置く.また,各設問や 課題の完了までの速さや,チケットの発行枚数 なども対象とする.

教室総覧 演習中の各グループの活動状況を 総覧する.教師が各グループの課題検討ページ や演習総括ページへ個別にアクセスしなくて すむようにする.グループ全体,または各グル ープへのメッセージや質疑を集約して扱う.ユ ーザ権限を設定して,教師のみの閲覧とする. 成果評価設問の達成状況を一覧する.各課題 の設問ごとの認定を行う.将来的には,チケッ ト管理と連動させる.ユーザ権限を設定して,

教師のみが入力できるようにする.

意見集計ユーザ権限を設定して,教師のみが 閲覧できるようにする.演習総括ページの学生 へのアンケート結果を集計して、表示する.

#### **3.3.** 学生側の演習総括ページ

 学生側の演習総括ページでは,以下の事項を 掲載する.

メンバの登録 演習前に,各グループのメンバ を受講番号で登録する.チケットの発行やアン ケートの際に、選択できるようにする. 登録に よって,グループ卖位のアクセス制限をかける. コンテンツ管理課題検討ページにアップロ ードされた写真などのコンテンツ,作成したプ ログラムなどの成果物を管理する.

レポート提出総括レポートや発表資料のテ ンプレートを掲載する.作成途中の資料を Web 上で保管する. 最終的な完成版の提出を行う.

アンケート回答 演習後に行うアンケートの 回答を記入する.既存のプラグインを改良し、 テキストボックスによる自由記述とラジオボ タンによる選択回答の両方に対応する.

#### **3.4.** 学生側の課題検討ページ

 学生側の課題検討ページでは,以下の事項を 掲載する.

課題提示ゲーム課題ごとに,最終的な競技課 題の内容,要素技術の解説,例題プログラムな どを掲載する(図 5)(図 6).また,計画・設計・ 実験の記録シートもダウンロード用に置いて おく. 現時点では、PDF ファイルへの外部リ ンクで構成されている. 将来的には、Wiki ペ ージ内に簡易表示できるようにする.

設問提示 競技課題の部分練習となる基本問 題について,中間目標となる設問の一覧を掲載 し,対応する設問進捗ページへのリンクを張る.

進行議論作業の進行計画や分担をどのよう にするかを議論する.既存のプラグインを改良 し、1行コメントとして記入する.Twitter の ように気軽に書き込めるようにする.各コメン トは,受講番号や日時で整列される.将来は, テキストだけでなく,戦略を図解で検討するプ ランニングツリーも活用したい.

コンテンツ登録演習中に撮影した写真や動 画を課題ごとにアップロードする.後で集約し て総括レポートに利用する.将来的には, XOOPS などの CMS の導入を検討している.

#### **3.5.** 学生側の設問進捗ページ

 学生側の設問進捗ページでは,以下の事項を 掲載する.

プログラム管理基本問題のプロトタイプと なる例題プログラムを掲載する.これを基に, 各グループが試作したプログラムをバージョ ンごとにアップロードし、Web 上で保管する. 伝票発行発生した障害や解決すべき問題点 を小分けにし,チケットを発行する.チケット には,優先度,作業内容,担当者,期限などを 記入する.

伝票一覧発行されたチケットの一覧を表示 する. チケットのステータスを、提起/着手/完 了の 3 段階で管理する.作業の進行に合わせて チケットを消化していく.競技としての認定が 必要な場合は、教師側の審判係が確認する.

| 3 T2009 06-G01- 型题3 - LegoWiki - Mozilla Firefox                                                                                                    |                                                                                                    |                                |  | $\Box$ |
|----------------------------------------------------------------------------------------------------|----------------------------------------------------------------------------------------------------|--------------------------------|--|--------|
| ファイル(F)<br>调整(E)                                                                                                    | 表示(y) 題章(S) ブックマーク(B) シール(T)<br>へルプ0か                                                                                                    |                                |  |        |
| c                                                                                                    |                                                                                                    |                                |  |        |
| T2009 06-G01-2 第3 - LegoWiki                                                                                                    | $\sim 10$<br>ы                                                                                                    |                                |  |        |
|                                                                                                    | T2009 06-G01-課題3<br>http://chausson3.eng.kagawa-u.ac.jp/App/LegoExrc/LegoWiki/2009_06/7T2009_06-G01-%B2%DD%C2%EA%A3%B3<br>「トップ 】 『 編集   凍結   差分   バックアップ   添付   リロード 】 『 新規   一覧   単語検索   最終更新   ヘルプ ]                                                                                                    |                                |  |        |
| 2009年度                                                                                                    | GO1 課題3                                                                                                    |                                |  |        |
| 採録授業 後川大学                                                                                                    | 課題の複要                                                                                                    |                                |  |        |
| 授業(教室公開)<br>· 授業看 <del>要</del><br>• 教室連絡<br>- 実材一覧<br>演習(各グループ)<br>F · G00 (記入例)<br>$\blacksquare \bullet$ GO1<br>精<br>$-1998$<br>□◎ 番号<br>o 图101 国形模法<br>○ 関記2 制御情法<br><b>。 関店 素晴道理</b> | 左に色彩センサ、右に光量センサを備えた規定ロボットを使用する。二眼左右方式の中央走行で床面を近接検知する。<br>フィールド3(白地)上で、指定された黒線上のコースを検知車行する。コースは、直線および自由曲線から構成される。<br>スタートからゴールまで、約30秒で圭破する例類プログラムを改良し、高速化と任務の迷行を行う。<br>任指は、香煙譜での右自転、緑標譜での発音、赤橋譜での停止である。コースから明確に脱落したら、そこで打切である。<br>来行さと任務さを会計する。3回の試行で、高い2回の会計を最終得さとする。<br>以下のフィールドは、標式図であり、距離や角度の実施が必要である。テープ幅のため、Scmまでの試差がある。<br>詳しくは、Project3.pd恢見ること。<br>注意事項<br>特になし。 |                                |  |        |
| $\cdot$ GD2<br>$-603$                                                                                                    | 1915 <sup>+</sup>                                                                                                    |                                |  |        |
| $\cdot$ GD4<br>$-605$<br>$\overline{r}$ . GDS<br>$\overline{z}$ . GO7<br>$\bar{z}$ , GDB                                                                                                 | P311.rht<br>P312.rbt                                                                                                    | 单线道师 中央天行 30秒<br>星線線条 中央支行 25秒 |  |        |
| 教育(教育専用)                                                                                                    | P313.rbt                                                                                                    | 星线: 829 中央主行 21秒               |  |        |
| · 详特图制?<br>• 成果評価?<br>· 穿兜等杆                                                                                                    | P314.rbt                                                                                                    | 黒縁:服物 中央走行 18秒                 |  |        |
|                                                                                                    | P315.rbt                                                                                                    | 星線送路 中央责行 16秒                  |  |        |
| 今日の開覧者4<br>現在開發中1                                                                                                    | P316.rht                                                                                                    | 星线道体 中央无行 15秒                  |  |        |
| <b>SHO10件</b>                                                                                                    |                                                                                                    | ColorDetect?.rbt 色彩精知 計画表示     |  |        |
| 2010-02-06<br>. T2009 06-G06-IM<br>· T2009 06-G01-19983                                                                                                    | P331.rbt                                                                                                    | 色彩除知 寄標獎 検知+自転                 |  |        |
|                                                                                                    | P332.rbt                                                                                                    | 色彩検知 赤煙湖 検知+(9と                |  |        |
| T2009_06-数室连结                                                                                                    | <b>P333.rbt</b>                                                                                                    | 色彩棉知 香煙橋 検知+自転+復帰              |  |        |

図 4 LegoWiki の学生側ページ

## **4.** 第 **2** ステージの教育実践

#### **4.1. SPP** の教育実践の概要

第 2 ステージとして,高松第一高等学校の特 別理科コースの 2 年生に対して,教育実践を行 っている.2009 年度は,JST(科学技術振興機 構)の SPP(サイエンス・パートナーシップ・プ ロジェクト)プラン A に採択されている. 2010 年 1 月下旬から毎週土曜日を使い,事前講義と 事後発表を含めた 3 日間の体系的な教育実践 を行った.受講者 45 名を 8 グループとして実 施した.機器の制約上,1 グループ 5~6 名と やや多かった.事前講義では,高校に出向いて, 操作マニュアルを配布し,競技課題の概要を説 明した.一週間後の演習では,大学に招いて, 午前 2 時間で課題 1,午後 4 時間で課題 2 と課 題3を実施した. さらに、一週間後に、各グル ープによる発表会を開催した.

#### **4.2.** 各課題の内容

 課題 1 は,直線および曲線のコースからなる 図形模走である.予め,コースの構成図形のサ イズを計測しておき, 左右のモーターの出力と 時間を調整して、コースに沿って進む. 基本問 題では,部分走行の設問を与え,走行特性を理 解させる.競技課題では、指定位置での発音と 指定時間での停止という任務を加える.

課題 2 では、制御構造に関する基本例題を 10 題提示し、パラメタを調整しながら、確認 させる.個人卖位の取組みになるので,グルー プの全員が交替しながら進める.他のメンバは, 作業記録などの補助を務める.

 課題 3 では,片方の光量センサを色彩センサ に替えての黒線追跡である.競技課題の任務と して,コース脇の色標識を検知して,自転や発 音などを行う.基本問題では,まず純粋な検知 走行の高速化を図り,その後,各任務への挑戦 とする.高速性,正確性,確実性のバランスを 考え,制限時間内での高得点を目指す.

#### **5.** まとめ

初級プログラミング授業の事前教育として, LEGO ロボットの制御とゲーム課題を題材と するグループ演習を提案している.技術要素を 含むゲーム課題を提示し,中間目標を与えて, グループ活動として,段階的な問題解決に取り 組ませる.PukiWiki ベースのコミュニケーシ ョン支援システム LegoWiki を構築し、戦略の 議論や進捗状況の記録を円滑に行わせる.演習 作業の進行に合わせたページ構成とし,初心者 に使いやすいインタフェースを提供するプラ グインを開発した.プロジェクト管理の機能も 導入して,グループ作業の活性化を図る.理系 高校生への体験授業として短期の教育実践を 行うため、教材と Web を整備した. 体験授業 の結果を分析し、教育効果を検証し、次への改 善に繋げる.

#### 文献

- [1] 大西洋平, 富永浩之, 他, "問題解決学習を目的と した LEGO プログラミング演習支援環境 - 段階 的詳細化に基づくゲーム戦略設計支援 -", 信学 技報, Vol.106, No.166, pp. 25-30, (2006).
- [2] 加藤総, 富永浩之, "LEGO ロボットを題材とする 導入体験としてのプログラミング演習の実践", JSiSE 研究報告, Vol.23, No.3, pp.23-28, (2008).
- [3] 加藤聡, 富永浩之,"LEGO ロボットとゲーム課題 を題材とする問題解決型のプログラミング演習-プログラミング初心者への導入体験としての授 業実践 -",JSiSE 研究報告, Vol.23, No.6, pp. 56-63, (2009).
- [4] 富永浩之, 加藤総, "LEGO ロボットの制御をゲー ム題材とするプログラミング演習のフレームワ ー ク ", 信 学 技 報 , Vol.109, No.163, pp.31-38, (2009).
- [5] 加藤聡, 富永浩之,"LEGO ロボットとゲーム課題 を題材とする問題解決型のプログラミング演習-コミュニケーション支援システム LegoWiki の構 築 -",信学技報, Vol.109, No.335, pp.205-210, (2009).
- [6] LEGO Company, LEGO.com Mindstorms Home, http://mindstorms.lego.com/eng/default.asp
- [7] 特集「Mindstorms と高等教育」, 人工知能学会誌, Vol.21, No.5,pp.517-559, (2006).

#### ■ 競技課題1 図形模走 L字+3字+任務

左右独立方式の走行機構を備えた規定ロボットを使用する。フィールド1(黄地)上で、指定された黒線上のコースを確定 走行する。コースは、直線および円周の一部であり、距離・半径・角度を予め測定しておいて、図形をなぞるように走行 する。光量センサなどは使わず、左右のモーターの出力パワーと時間で調整する。時間の代わりに、モーターの回転数を 使ってもよい。スタートからゴールまで、ちょうど 15 秒で走破し、ゴール上で停止する。P1 以外のコースの途中で停止 したら、そこで打切である。また、任務として、指定された位置で 音を発生させる。走行点と任務点を合計する。2 回 の試行で、高い方を最終得点とする。以下のフィールドは、模式図であり、距離や角度の実測が必要である。テープ幅の ため、5cm までの誤差がある。

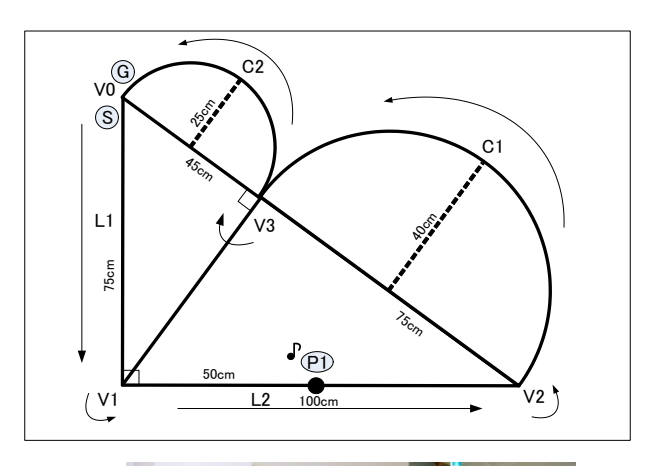

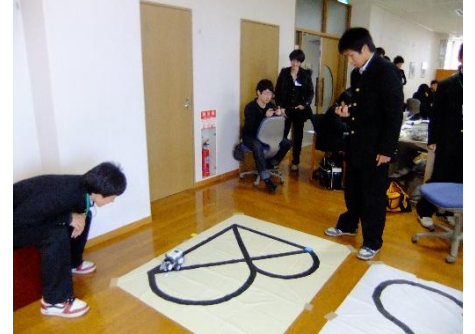

■ 基本問題 **11** 図形模走 直線コース Δ字 ● 設問 111 図形模走 直線コース 直進 V0 から L1 を走行し、V1 上で停止する。 ● 設問 112 図形模走 直線コース 転向 V1 上で、L1 方向から L2 方向へ転向する。 ● 設問 113 図形模走 直線コース L字走行 L1 から V1 を経て、L2 を走行し、V2 で停止する。 ● 設問 114 図形模走 直線コース 任務走行 V0-V1-V2 と走行する.P1 で 0.1 秒だけ発音しながら 通過し、V2 で停止する。 ■ 基本問題 **12** 走行動作 特性実験 **● 設問 121 両輪の複合制御** パワーとステアリングの走行特性 ● 設問 122 片輪の単独制御 左右のパワーの相違による走行特性 ■ 基本問題 **13** 図形模走 曲線コース 3字 ● 設問 131 図形模走 曲線コース 半大円 V2-C1-V3 と走行し、V3 上で停止する。 ● 設問 132 図形模走 曲線コース 半小円 V3-C2-V0 と走行し、V0 上で停止する。 ● 設問 133 図形模走 曲線コース 3字走行 V2-C1-V3-C2-V0 と走行し、V0 上で停止する。

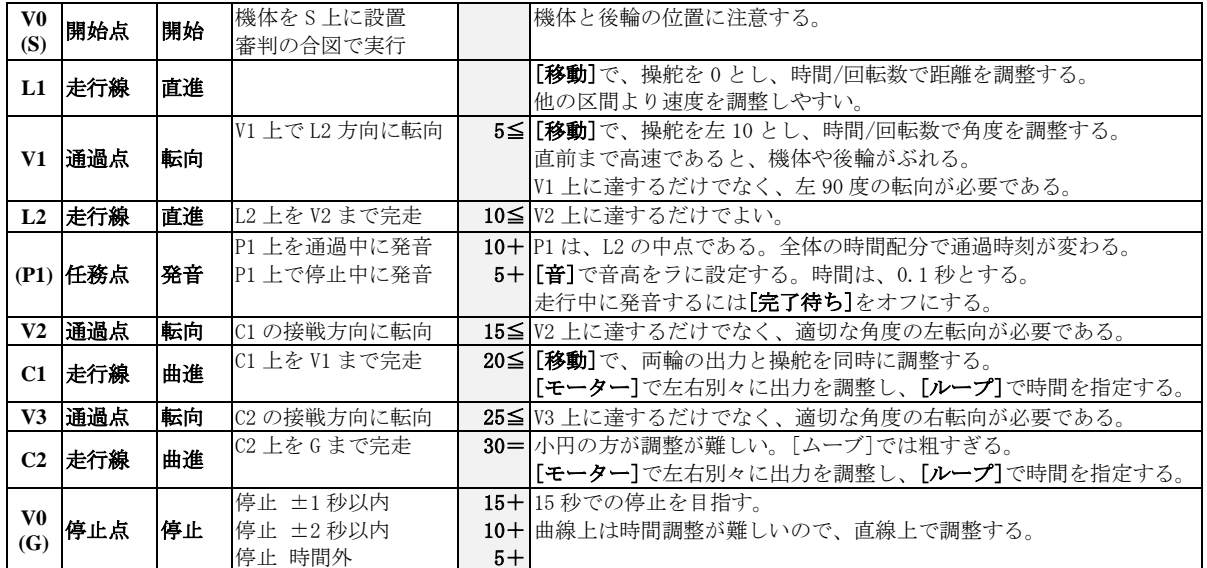

図 5 競技課題1 図形模走の演習資料

## ■ 競技課題3 黒線追跡 競争+任務

左に色彩センサ、右に光量センサを備えた規定ロボットを使用する。二眼左右方式の中央走行で床面を近接検知する。フ ィールド3(白地)上で、指定された黒線上のコースを検知走行する。コースは、直線および自由曲線から構成される。ス タートからゴールまで、約 30 秒で走破する例題プログラムを改良し、高速化と任務の遂行を行う。任務は、青標識での 右自転、緑標識での発音、赤標識での停止である。コースから明確に脱落したら、そこで打切である。走行点と任務点を 合計する。3 回の試行で、高い 2 回の合計を最終得点とする。以下のフィールドは、模式図であり、距離や角度の実測が 必要である。テープ幅のため、5cm までの誤差がある。

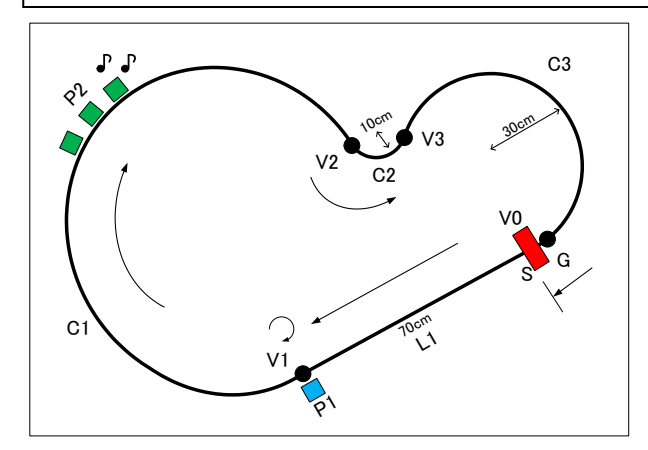

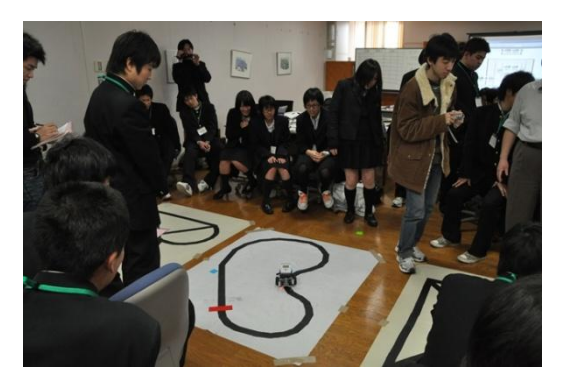

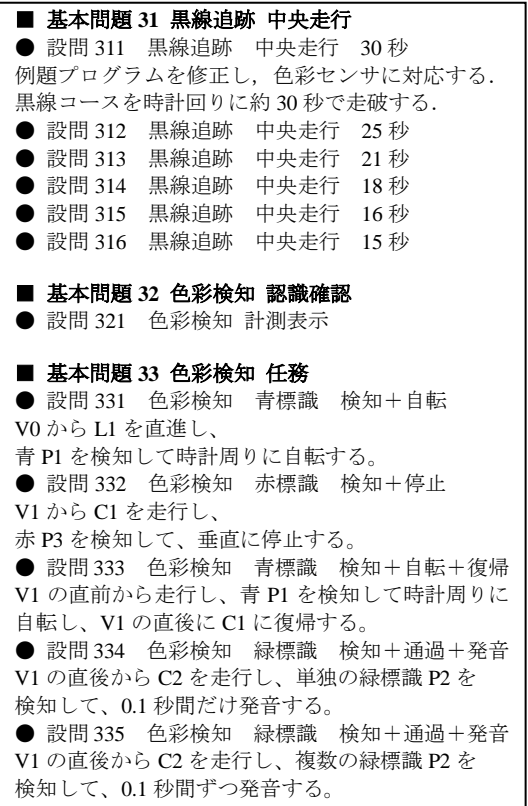

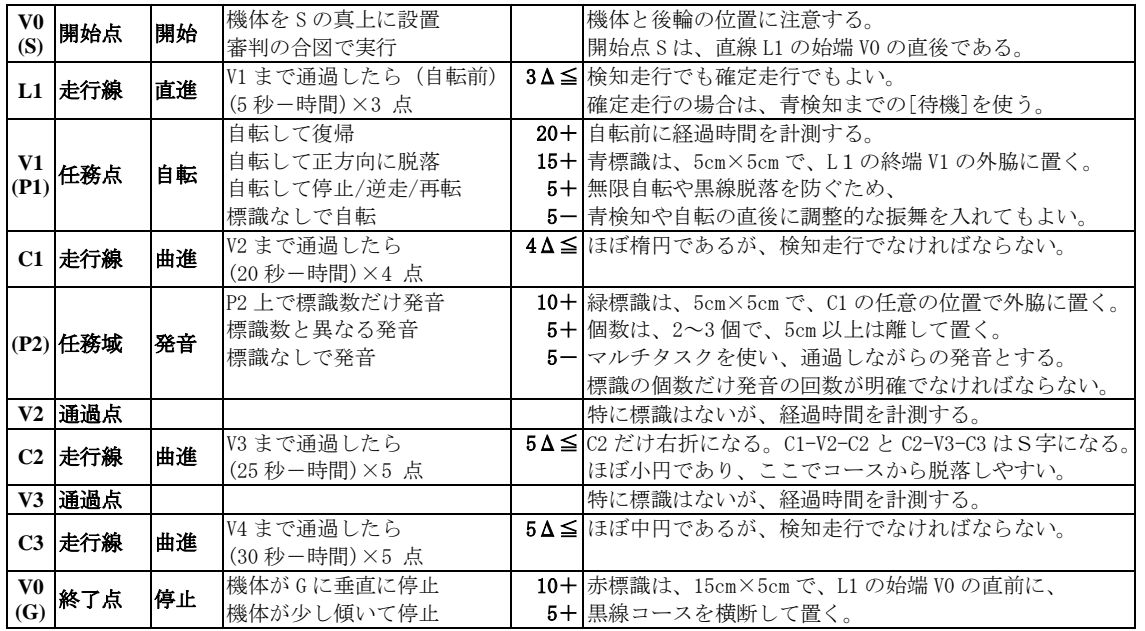

図 6 競技課題2 黒線追跡の演習資料